# **PHE ONDE**

# **Manuel d'utilisation**

**Nuabee Backup** pour Office 365

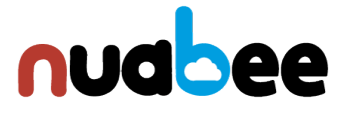

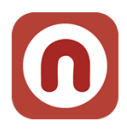

## Table des matières

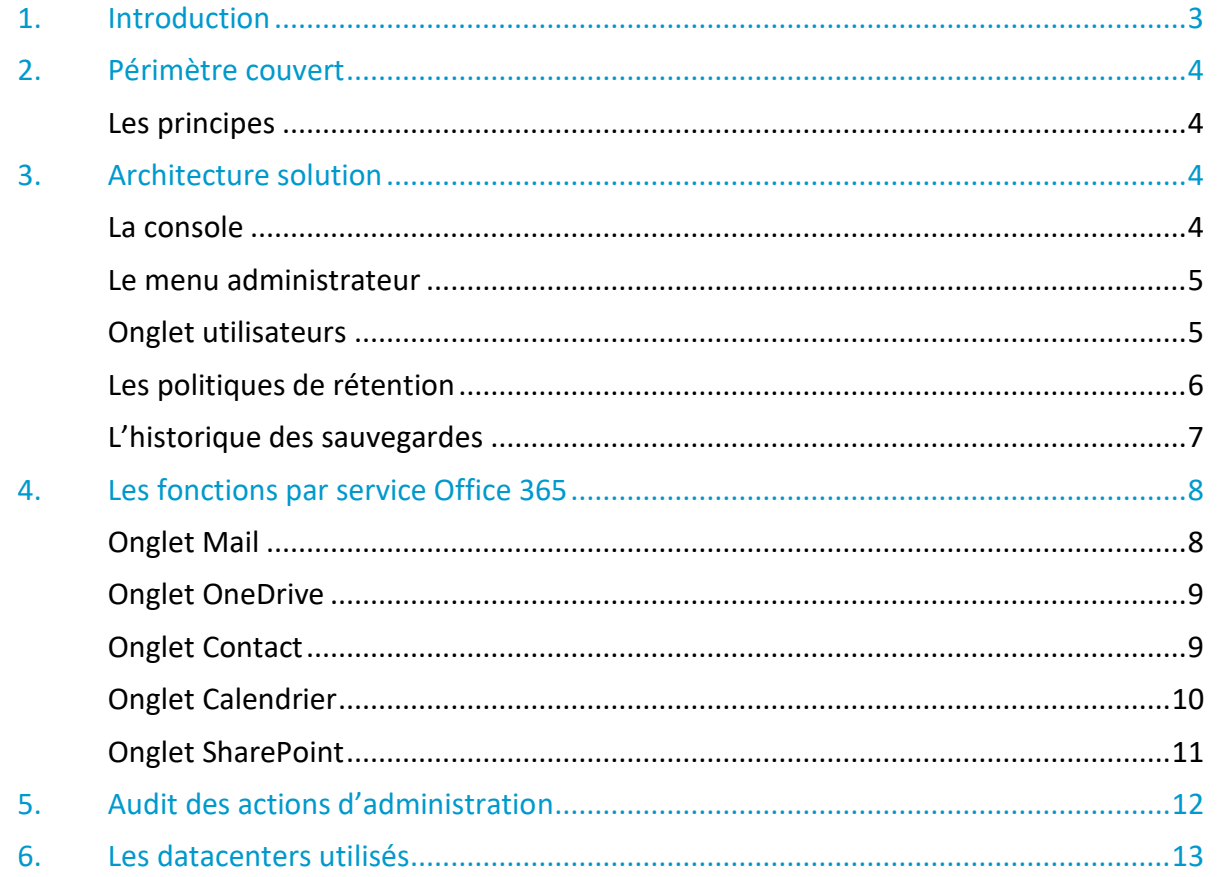

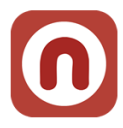

### <span id="page-2-0"></span>**1. Introduction**

**Nuabee Backup** pour Office 365 est une solution de sauvegarde de données en ligne performante et simple d'utilisation qui offre :

- Des mécanismes de sauvegarde et de restauration des différents services de Microsoft Office 365.
- Les outils nécessaires aux administrateurs pour administrer ces sauvegardes et les restaurations.
- Des outils de surveillance.

Cette solution est composée d'un logiciel et d'un espace de stockage dans le Cloud.

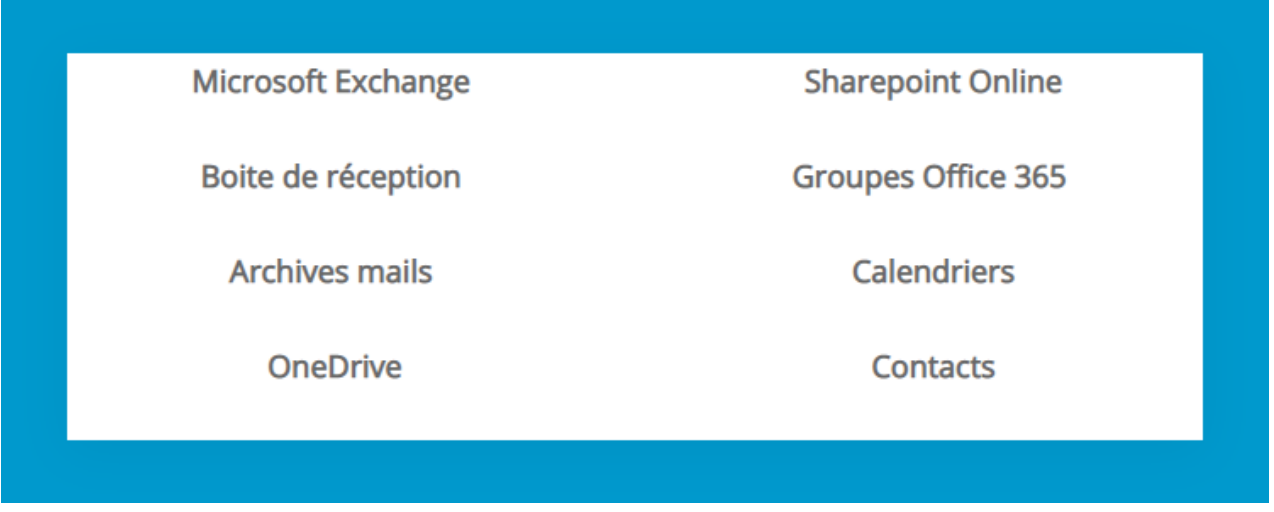

Les mécanismes de sécurité sont :

- Nuabee Backup pour Office 365 utilise le chiffrement des fichiers à la source en utilisant des algorithmes de chiffrement moderne, **AES 256**, avec une clef de chiffrement différente pour chaque utilisateur.
- Pour cela le chiffrement des données se fait avec des mécanismes chiffrement côté serveur avec les clés de chiffrement fournies par le client (mécanisme SSE-C).
- Les données sont donc chiffrées de bout en bout et restent évidemment stockées chiffrées. L'ensemble des flux de sauvegarde et de restauration avec le Cloud sont portés par le protocole HTTPS (TLS 1.2).

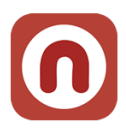

### <span id="page-3-0"></span>**2. Périmètre couvert**

### <span id="page-3-1"></span>**Les principes**

Nuabee sauvegarde et restaure les éléments suivants :

- Les boites de réceptions mails de l'entreprise
- Les archives mails
- Les fichiers dans OneDrive
- Les espaces SharePoint
- Les calendriers
- Les contacts

**Business** Office 365 Sign in with Office

La sauvegarde en ligne de Office 365 est réalisée par défaut 4 fois par jour. La fréquence de sauvegarde peut être modifiée en fonction des besoins client.

### <span id="page-3-2"></span>**3. Architecture solution**

### <span id="page-3-3"></span>**La console**

La console de la solution de sauvegarde O365 en ligne Nuabee offre la possibilité de :

- Configurer la sauvegarde en ligne pour chaque service.
- Visualiser les sauvegardes,
- Visualiser l'historique des sauvegardes,
- Visualiser les services pour l'utilisateur.

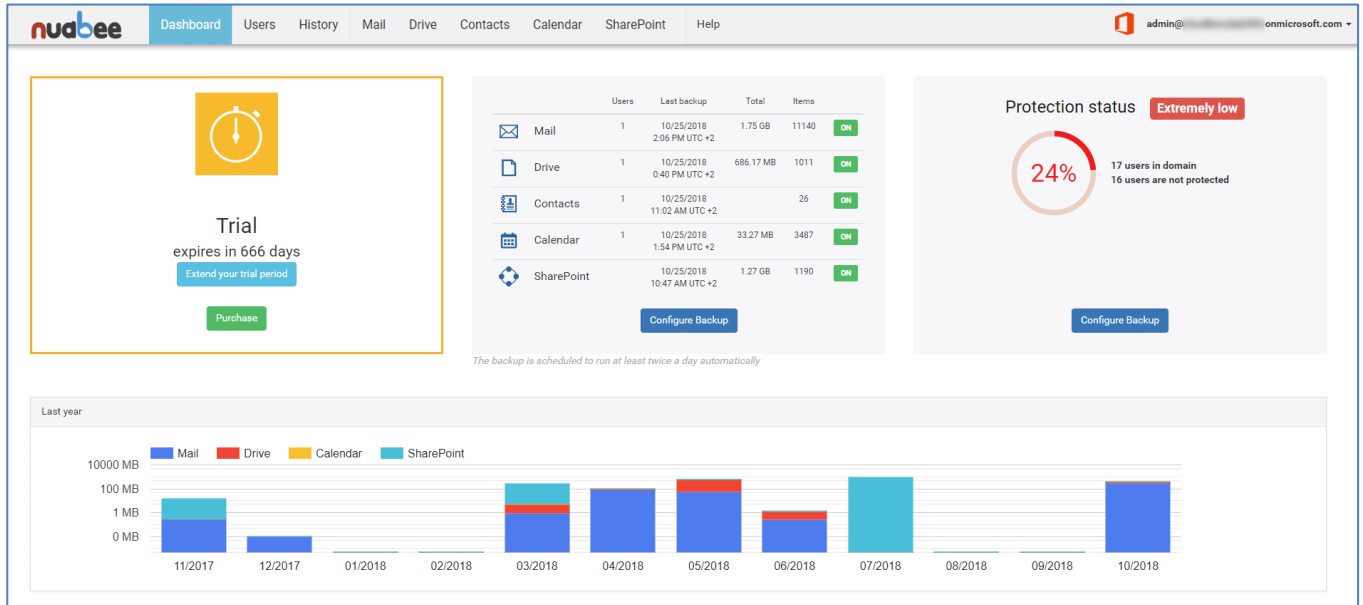

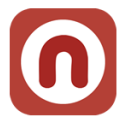

La configuration de la sauvegarde est disponible par service.

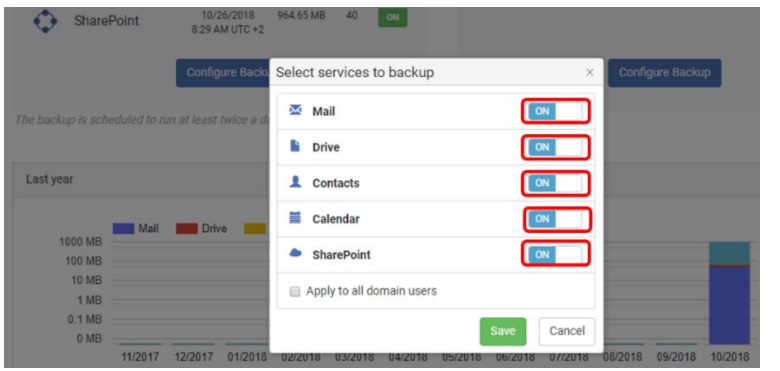

Par défaut, les sauvegardes sont activées sur tous les services d'Office 365 :

- Mail
- OneDrive
- Contacts
- Calendriers
- SharePoint.

### <span id="page-4-0"></span>**Le menu administrateur**

La connexion en mode administrateur est nécessaire pour accéder aux comptes utilisateurs et les manager.

Les administrateurs se connectent avec de l'authentification forte en utilisant les mécanismes natifs d'Office 365.

### <span id="page-4-1"></span>**Onglet utilisateurs**

L'onglet utilisateur permet d'avoir une vision complète des utilisateurs, de leurs services sauvegardés, la date et l'heure de la dernière sauvegarde ainsi que la taille de celle-ci.

L'icône de paramétrage par utilisateur offre la possibilité de manager individuellement les services à sauvegarder pour chaque utilisateur : mail, drive, contacts et calendrier. Une sauvegarde manuelle peut aussi être lancée à partir de la plateforme.

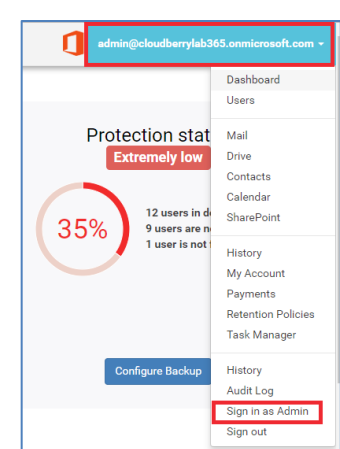

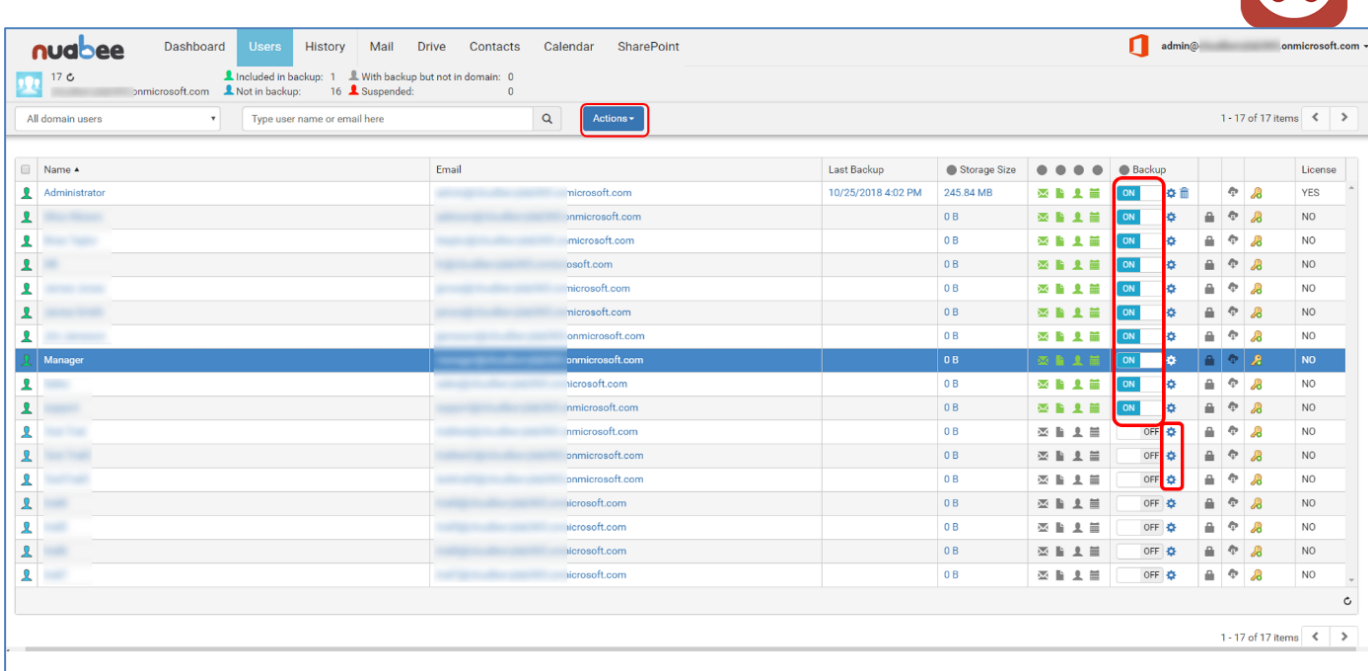

Si la sauvegarde n'est pas activée chez un utilisateur, celui-ci ne pourra pas se connecter à la console de sauvegarde Office 365

### <span id="page-5-0"></span>**Les politiques de rétention**

Pour chaque type d'objet sauvegardé, il est possible de créer des politiques spécifiques de rétention de données.

A titre d'exemple, sur les fichiers dans OneDrive, il existe plusieurs solutions soit en termes :

- De nombres de versions sauvegardées
- De suppression de fichier à date (de dernière modification ou date de sauvegarde)

Ces politiques personnalisables par service ont un impact sur la taille globale des données sauvegardées.

Ces politiques sont décrites dans un écran global.

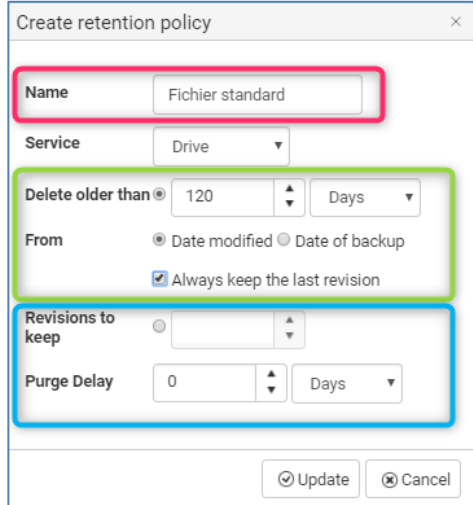

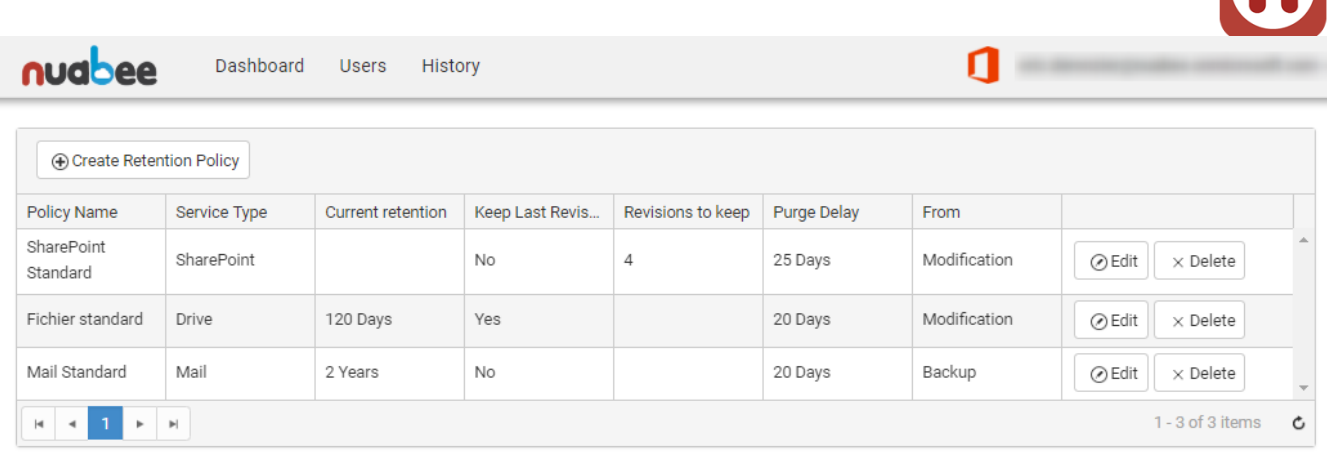

### <span id="page-6-0"></span>**L'historique des sauvegardes**

L'historique des sauvegardes est disponible par service, elle indique la consommation en termes

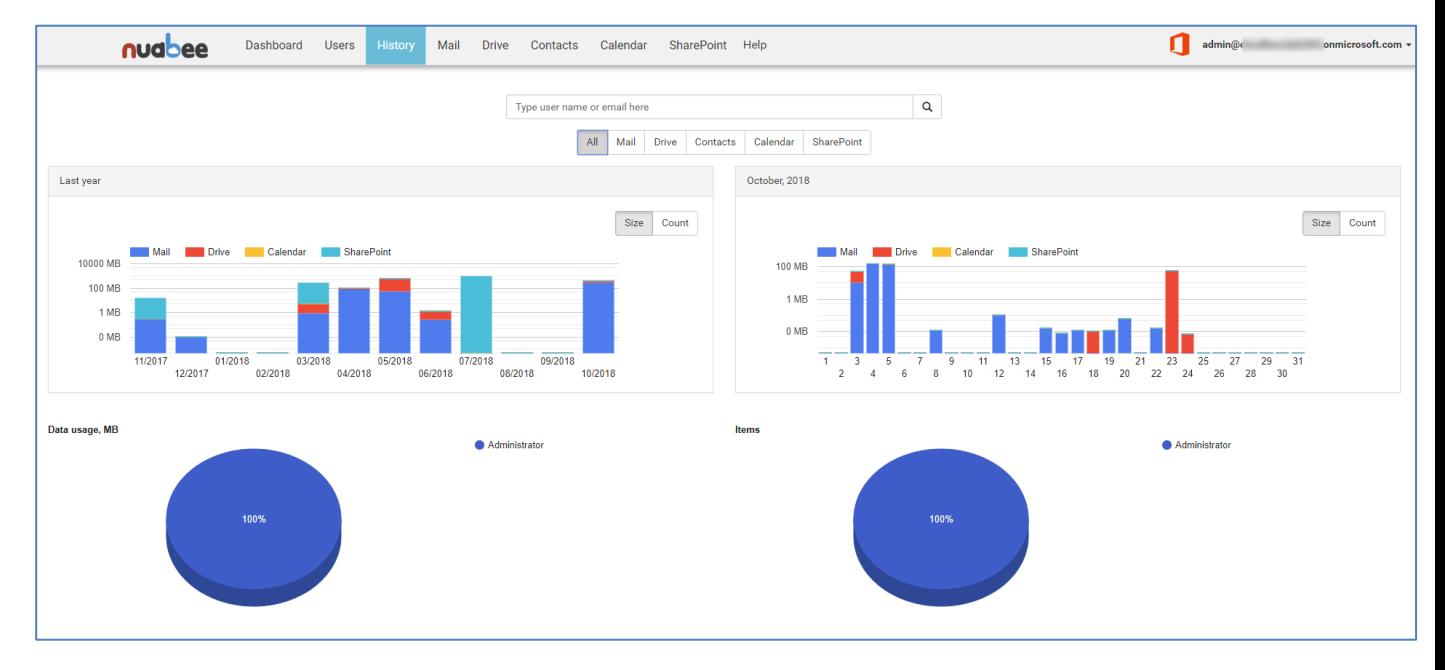

de stockage.

7

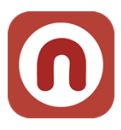

### <span id="page-7-0"></span>**4. Les fonctions par service Office 365**

### <span id="page-7-1"></span>**Onglet Mail**

L'onglet mail correspond à la sauvegarde des mails de l'utilisateur. Cette page permet aussi de lancer manuellement une sauvegarde.

Pour la restauration, plusieurs options sont disponibles :

- La restauration de toute la boite de messagerie
- La restauration d'une sélection de dossiers
- La restauration d'une sélection de mails

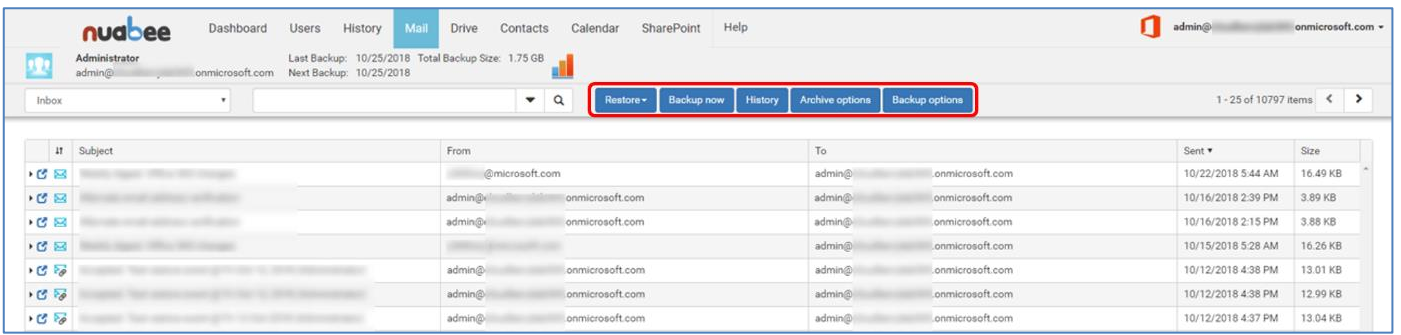

La solution offre aussi la possibilité de la restauration de mails dans une autre boite de messagerie.

La fonctionnalité de l'exportation de la boite de réception au format .pst sera disponible début 2019.

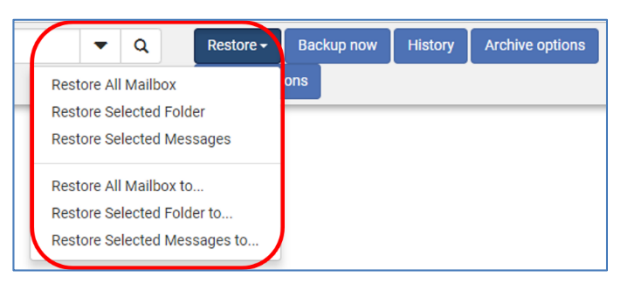

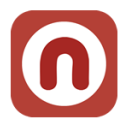

### <span id="page-8-0"></span>**Onglet OneDrive**

La solution offre la possibilité de sauvegarder manuellement, en plus des sauvegardes journalières, One drive, et si besoin elle permet de restaurer une partie ou la totalité de OneDrive.

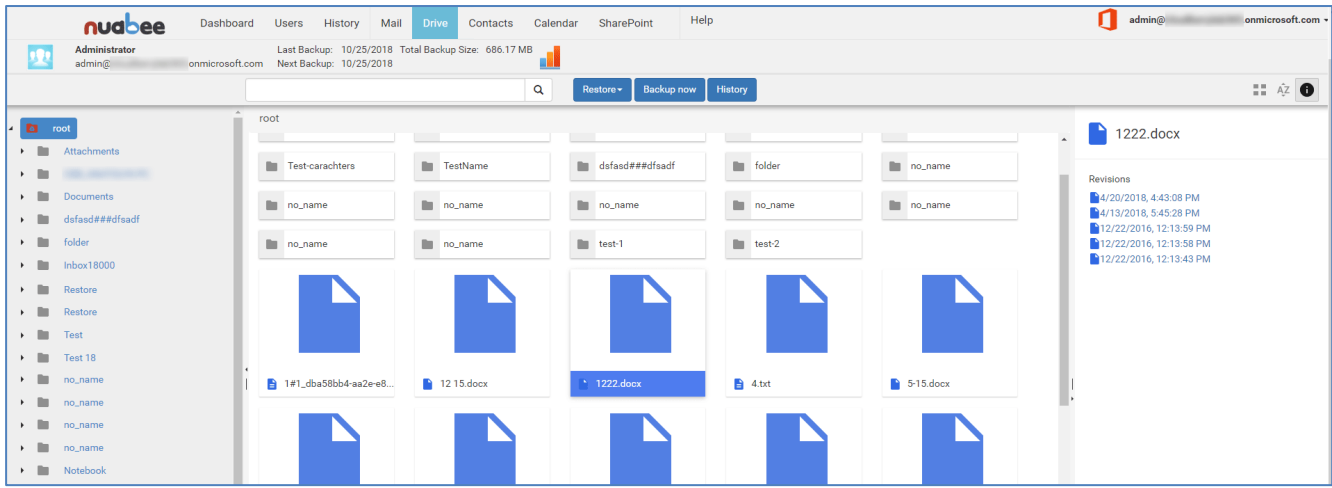

L'historique des sauvegardes est stocké à droite de la page.

### <span id="page-8-1"></span>**Onglet Contact**

La solution offre la possibilité de sauvegarder manuellement les contacts, en plus des sauvegardes journalières et si besoin elle permet de restaurer une partie ou la totalité de la sauvegarde.

L'historique des sauvegardes est disponible en allant sur « History ».

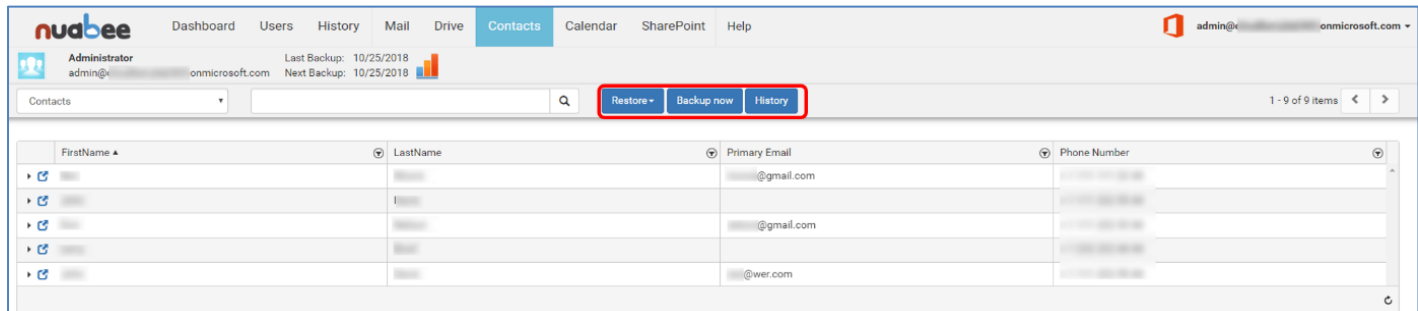

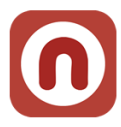

### <span id="page-9-0"></span>**Onglet Calendrier**

La solution offre la possibilité de sauvegarder manuellement le calendrier, en plus des sauvegardes journalières. Plusieurs options sont disponibles lors de la restauration :

- La restauration de tous les calendriers
- La restauration d'un groupe de calendrier
- La restauration d'une sélection de calendrier
- La restauration d'un évènement spécifique

L'historique des sauvegardes est disponible en allant sur « History ».

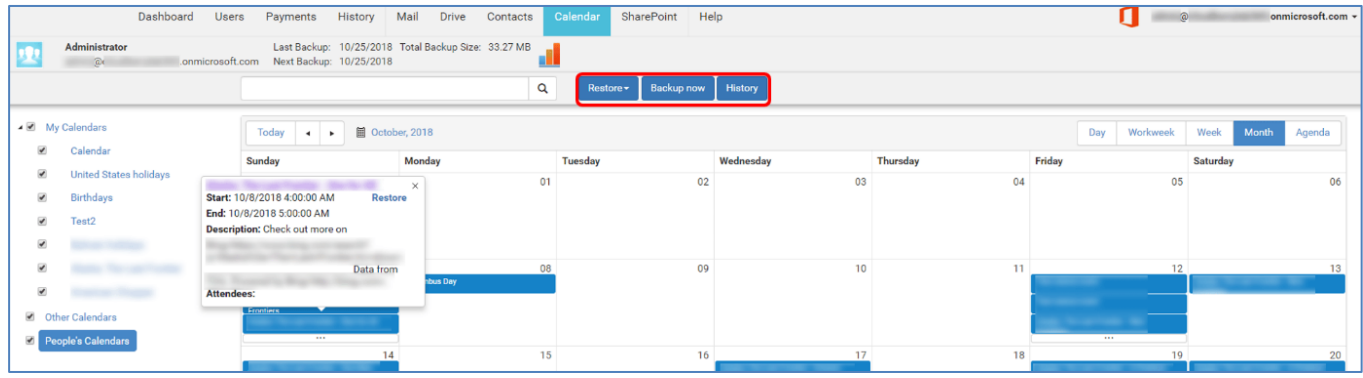

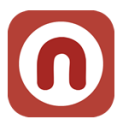

### <span id="page-10-0"></span>**Onglet SharePoint**

Afin d'effectuer une sauvegarde manuelle de SharePoint, en plus des sauvegardes journalières, la connexion doit être en mode administrateur.

La restauration peut être partielle ou totale en fonction des besoins. L'historique des sauvegardes est disponible en allant sur « History ».

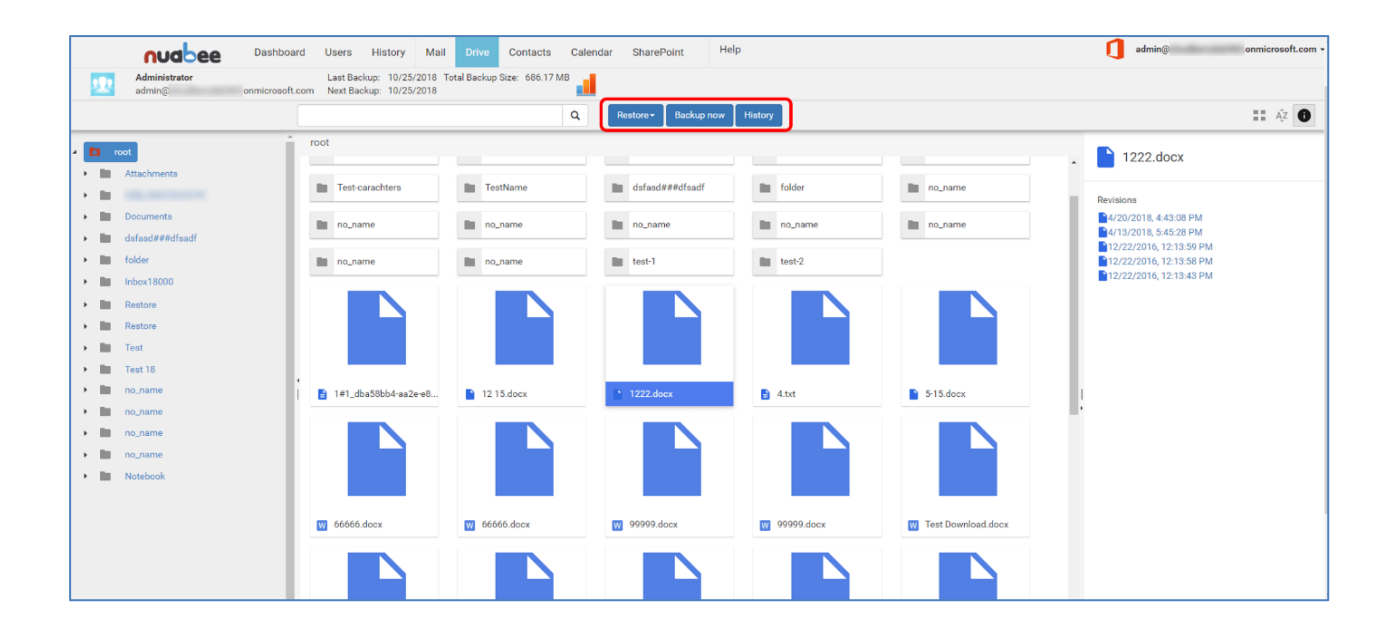

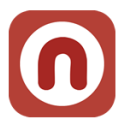

### <span id="page-11-0"></span>**5. Audit des actions d'administration**

L'ensemble des actions d'administration sont enregistrées et accessibles aux administrateurs.

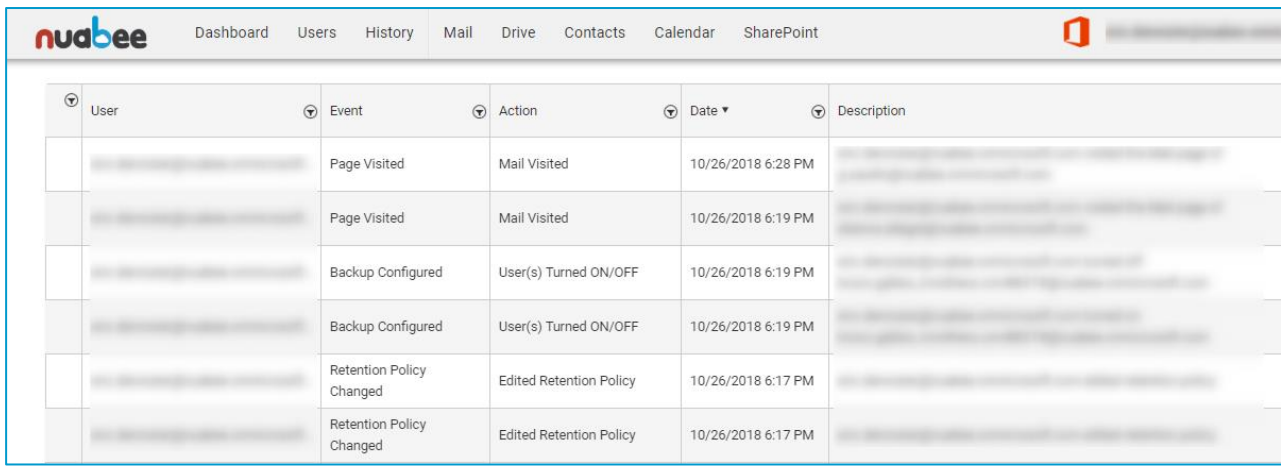

Les actions d'administration peuvent être filtrées sur de nombreux critères.

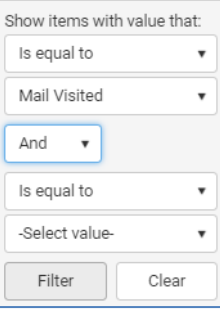

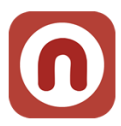

**Partenaire Cloud** 

orange<sup>"</sup>

**Business Services** 

### <span id="page-12-0"></span>**6. Les datacenters utilisés**

Nuabee est **partenaire Gold** d'Orange Business Services (OBS) pour les infrastructures de Cloud computing (IaaS) pour les entreprises.

Ce partenariat a été initié dès la création des offres Cloud public d'OBS en 2013 et nous donne accès à l'ensemble des ressources Cloud d'Orange Business Services.

Le partenariat entre Nuabee et Orange Business Services a été relayé dans les médias spécialisés, comme:

- Le Monde Informatique :<https://goo.gl/yR7WDA>
- Global Security Mag[: https://goo.gl/87jBjv](https://goo.gl/87jBjv)
- Cloud Magazine :<https://goo.gl/UovXU6>

Nuabee utilise la solution Cloud public d'OBS appelée **Flexible Engine** pour la sauvegarde Office 365.

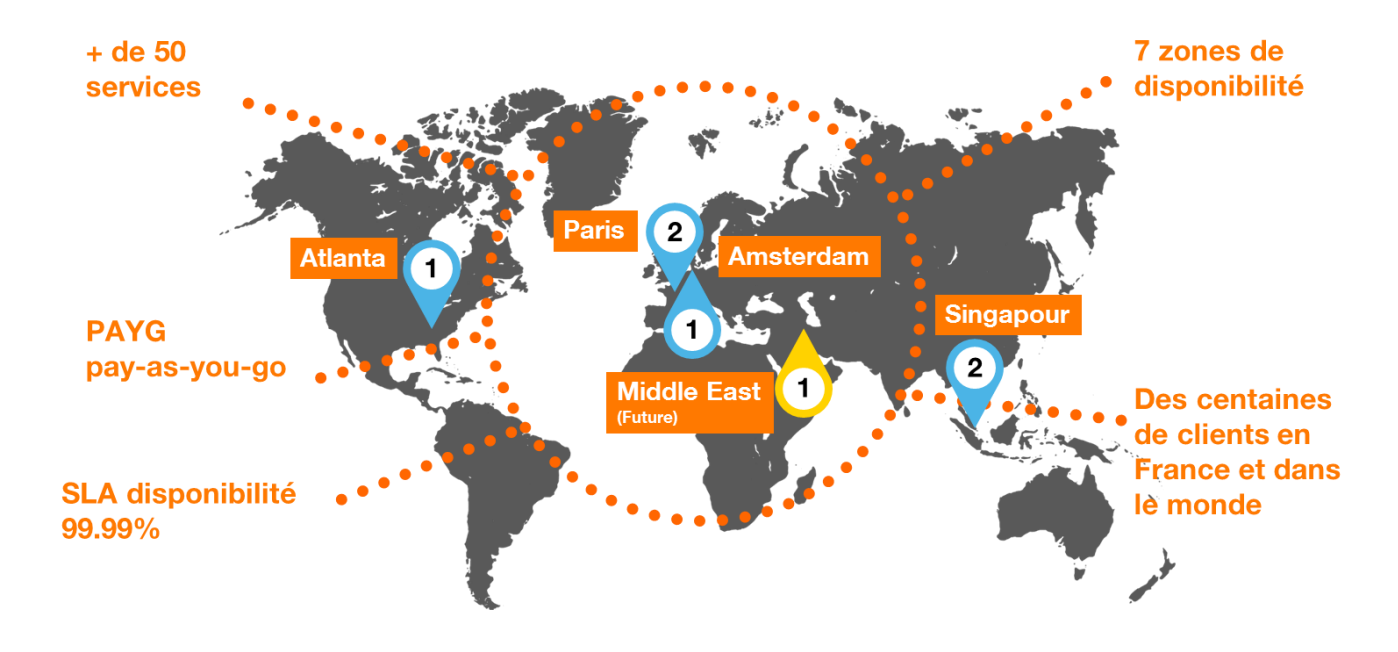

### Flexible Engine, une infrastructure unifiée pour vos applications

### Fin du document